## **FLC Awards Program: Proposal Submission Guide**

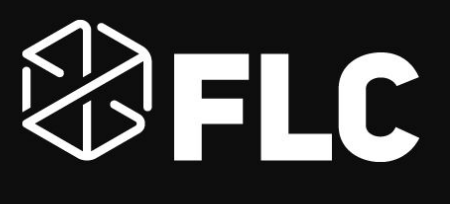

## **Table Of Contents**

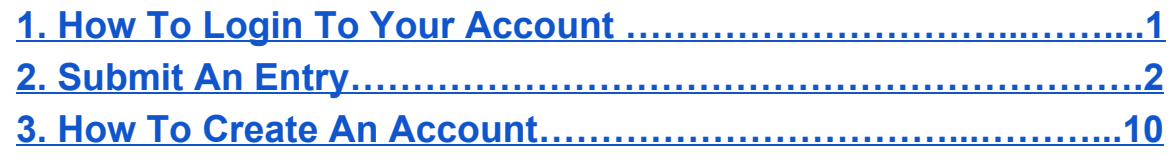

## **Introduction**

Thank you for your interest in FLC's Award programs. Below we will cover the basics of the platform from login to submission. If you still have questions after reviewing this document please email: awards[@federallabs.org.](mailto:awards@federallabs.org) 

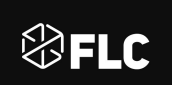

<span id="page-1-0"></span>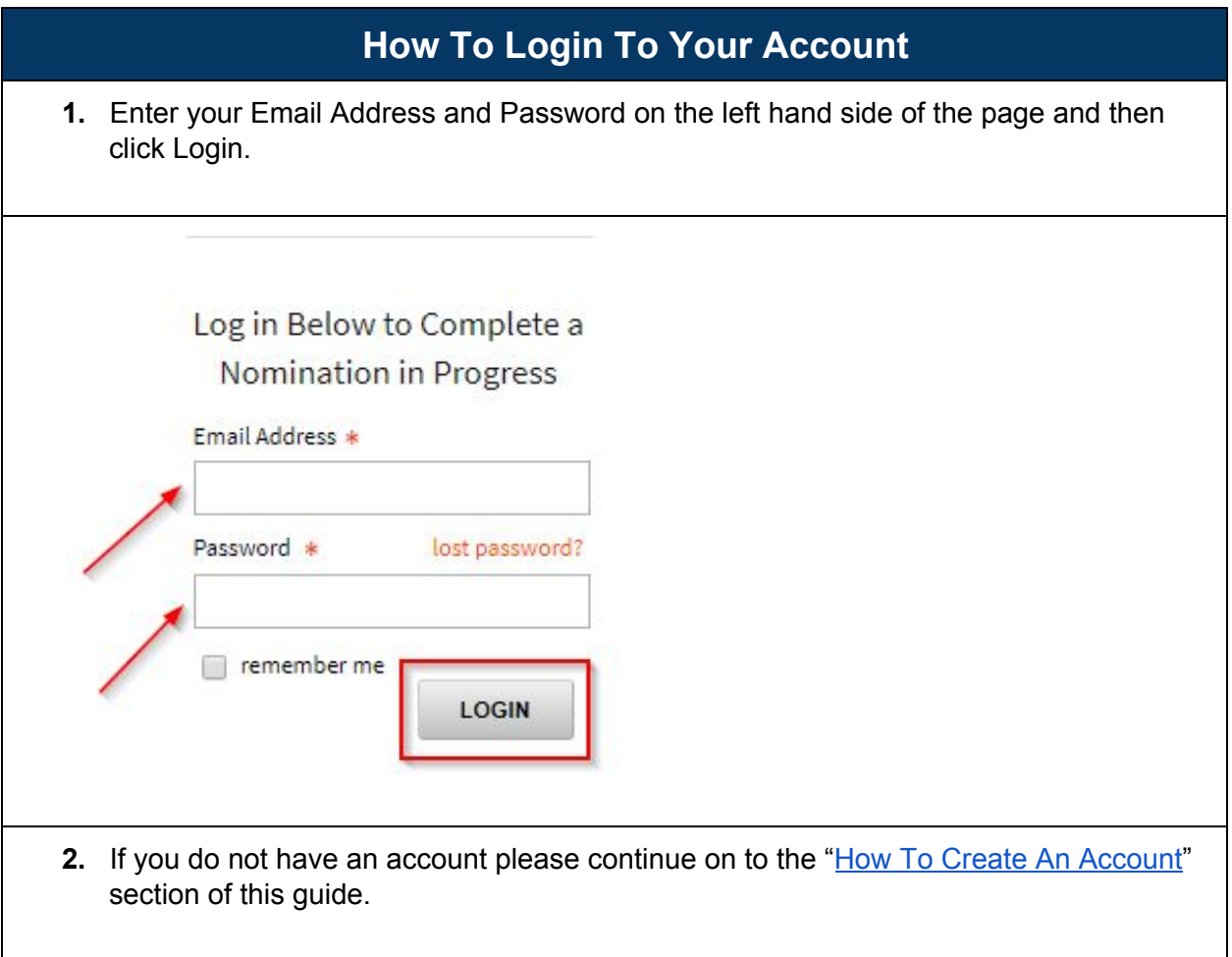

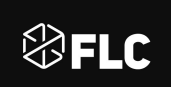

<span id="page-2-0"></span>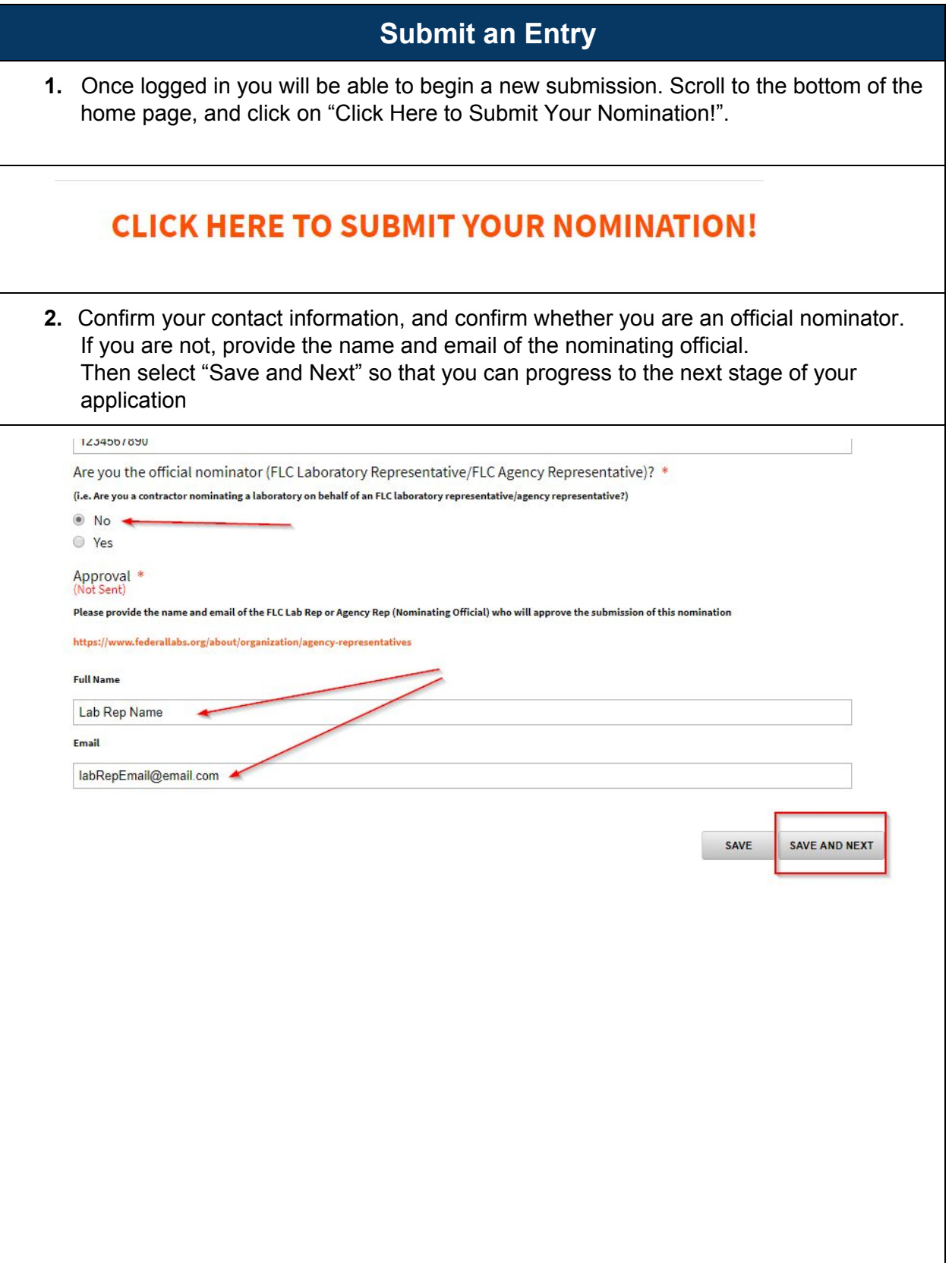

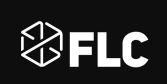

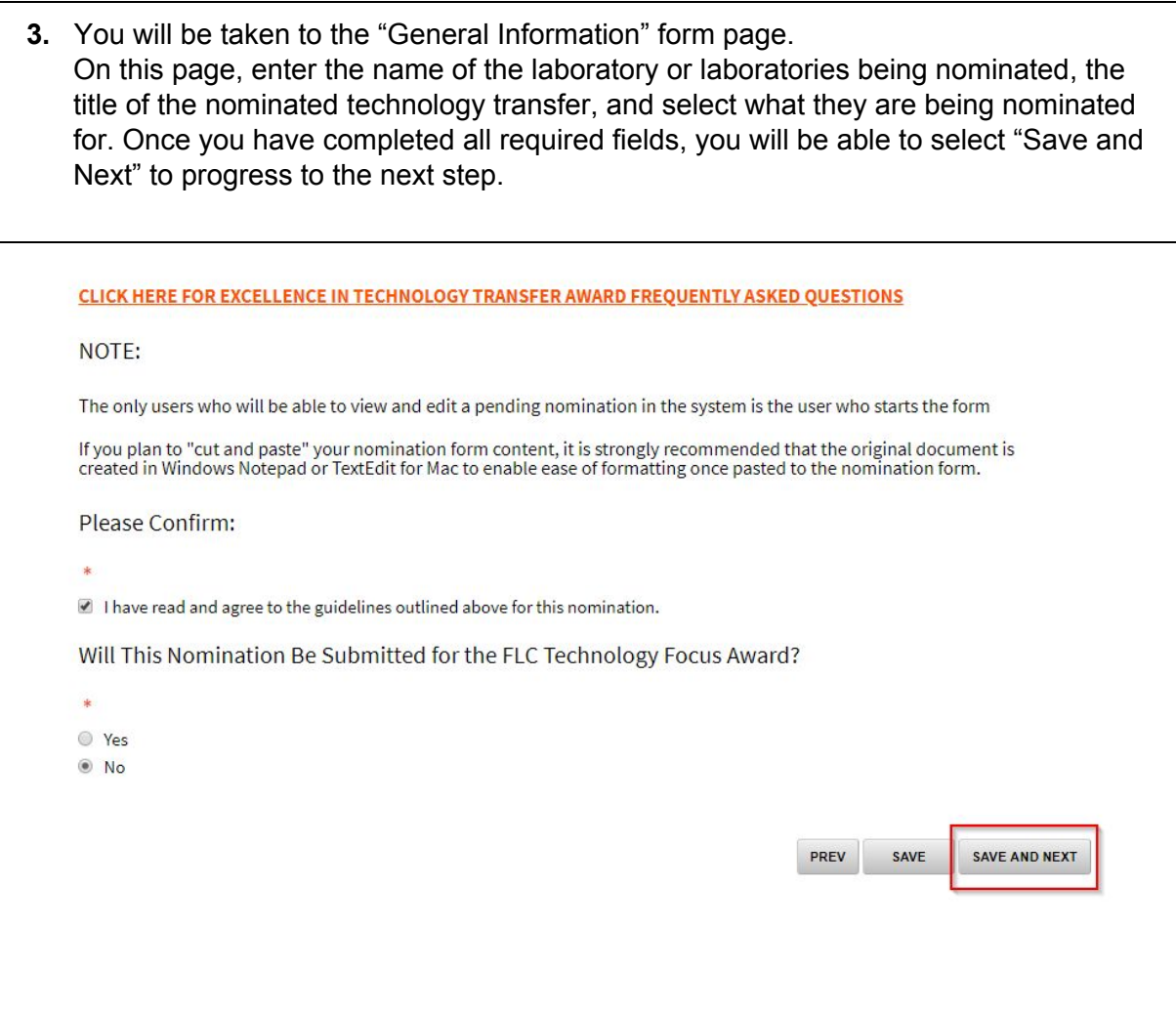

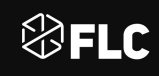

**4.** On the next few pages, the screens you view will depend on which award you have chosen for a laboratory nomination. Depending on your selection, different forms will be available to input the relevant information for the chosen nomination type.

For the purposes of this guide, Excellence in Technology Transfer was chosen. Next you will be taken to the "Excellence in Technology Transfer" form page. On this page, provide information about the technology transfer, including a brief abstract and narrative of the transfer. Once you have completed all required fields, select "Save and Next" to progress to the next step.

Verification

\*.

As the nominating official and FLC Representative from this Laboratory/Agency (or as the official who has been<br>designated the authority to do so on behalf of the nominating official and FLC Representative from this Laboratory/Agency) I verify the following:

The technology transfer achievement took place within the last ten years.

■ The submission was reviewed and approved, as appropriate, by the nominating official's/nominees' appropriate supervisor(s), ORTA Representative(s), and federal laboratory director(s).

The submission does not include any proprietary or confidential information and the FLC may use this entire submission as a resource document and for media purposes.

In the event of being chosen as a winner, at least one nominee will participate in the award ceremony and present a poster at the 2020 FLC National Meeting.

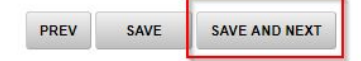

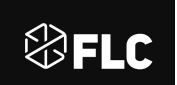

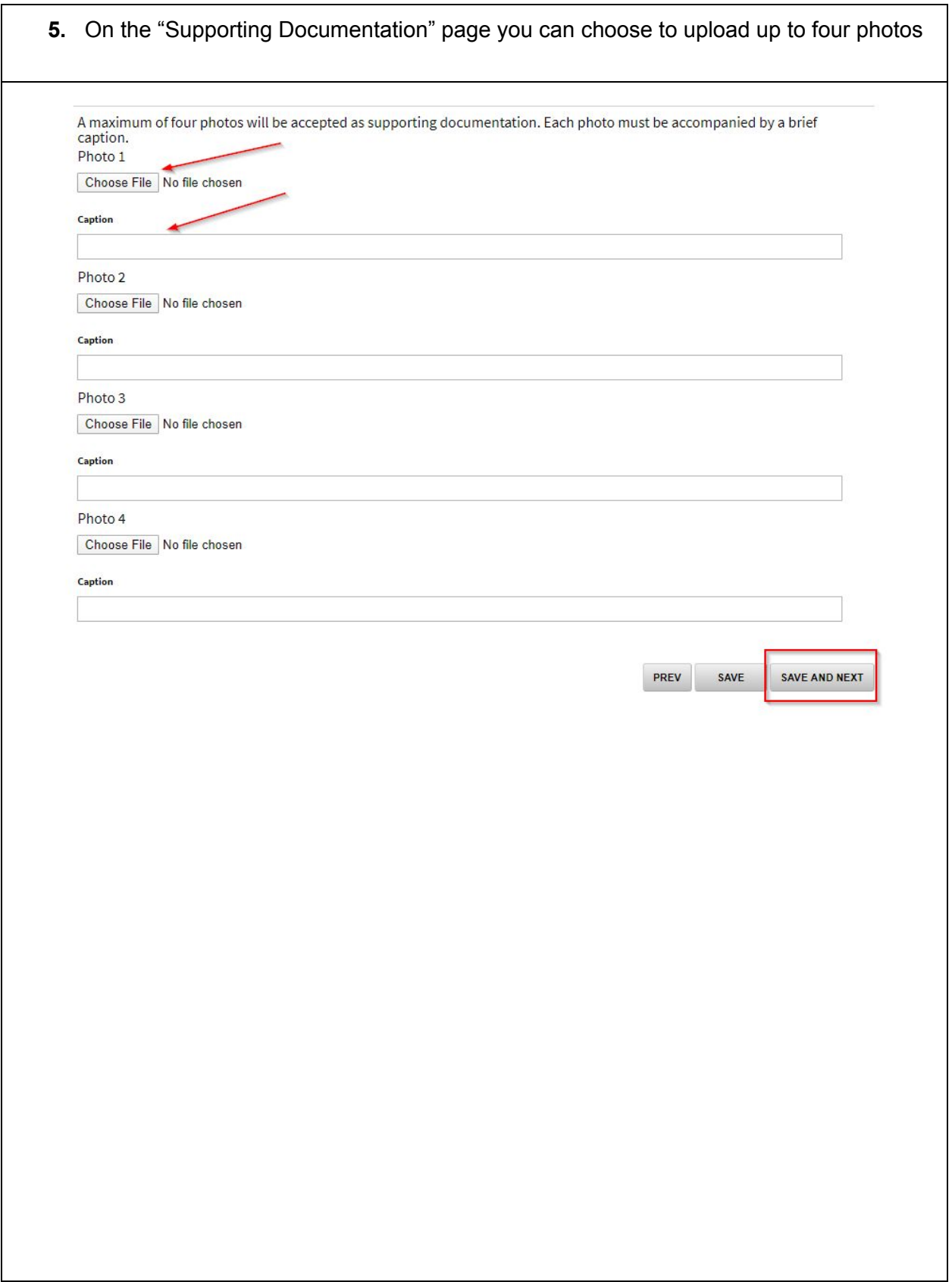

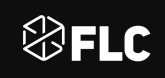

**6.** On the "Nominee Information" page you will be able to enter the contact details for the people you are nominating, including their salutation, name, job title, laboratory and address, phone number, and email address.

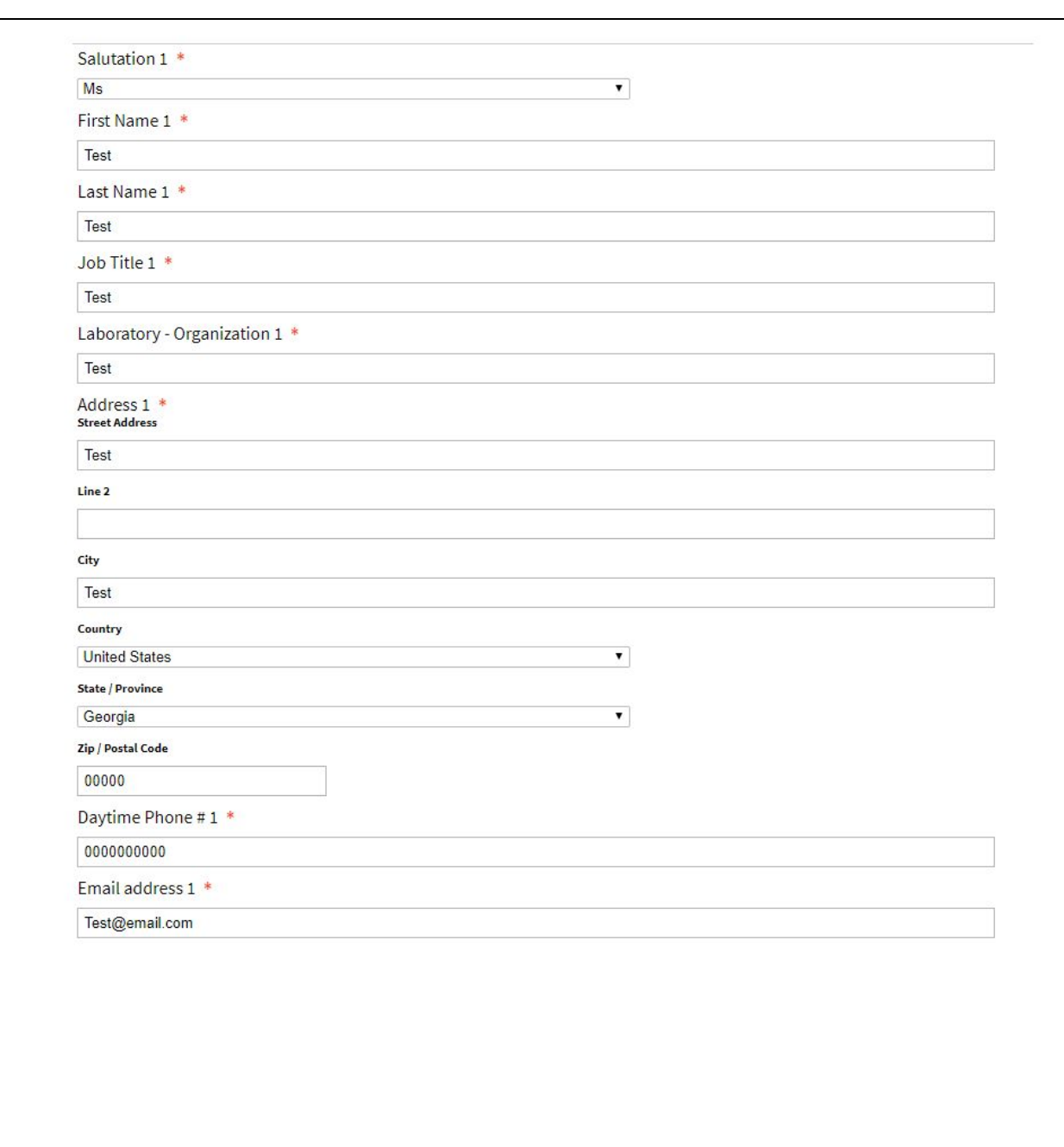

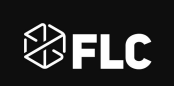

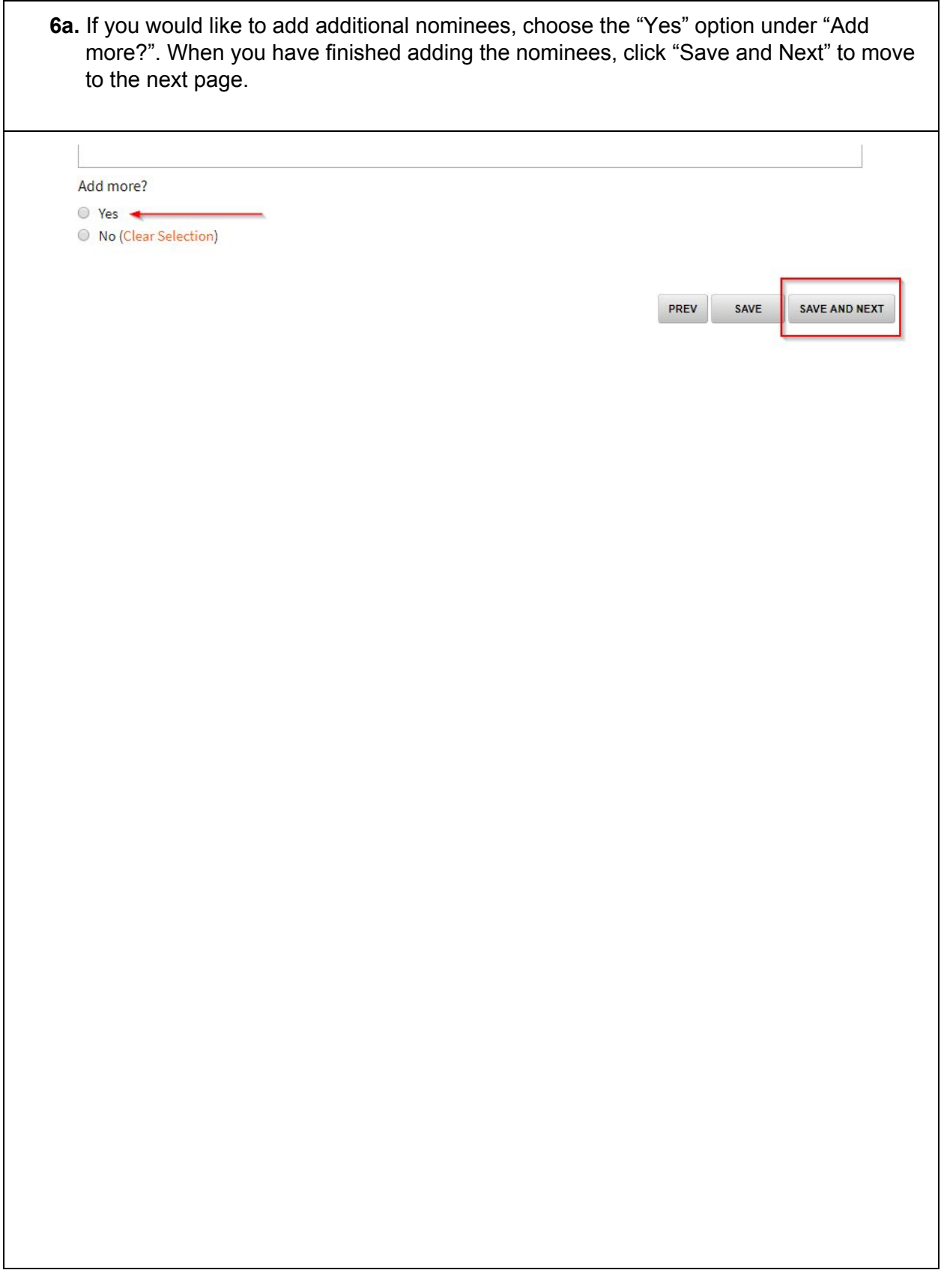

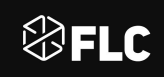

**7.** On the "Nominee Photos - Award Publication" page you will be able to upload photos, as well as add captions for them. One photo is required, however you can add more as desired.

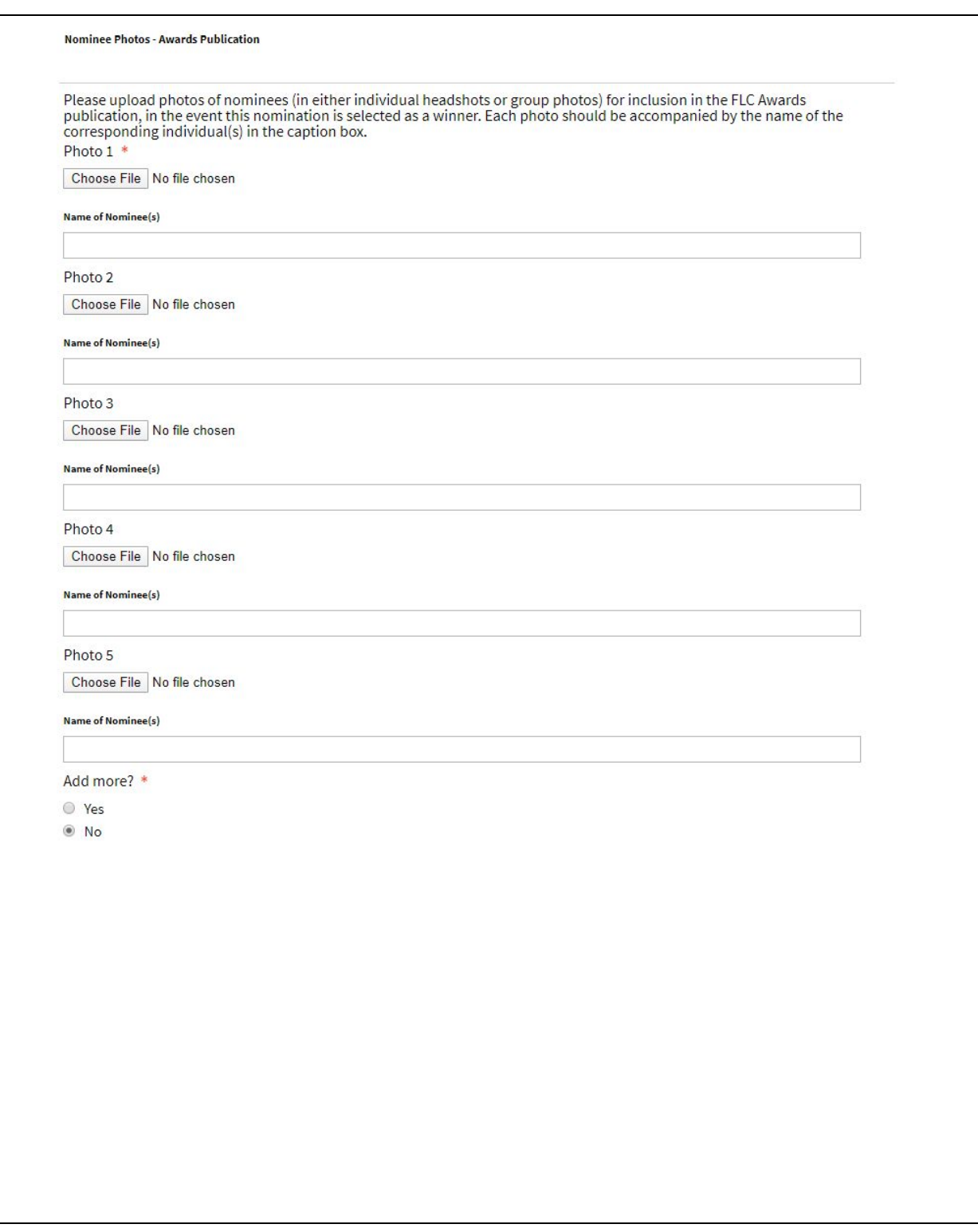

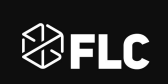

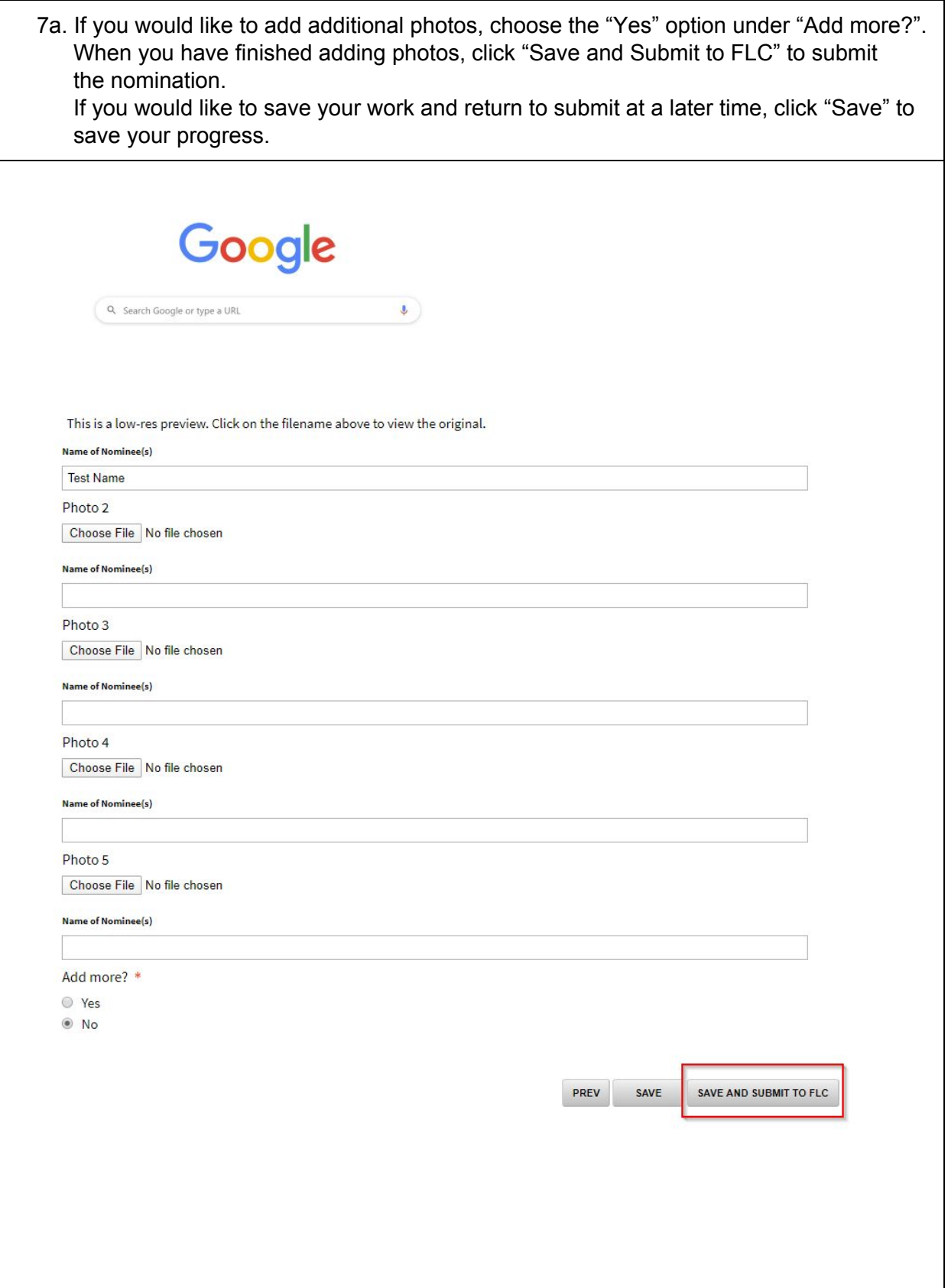

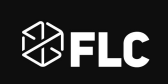

<span id="page-10-0"></span>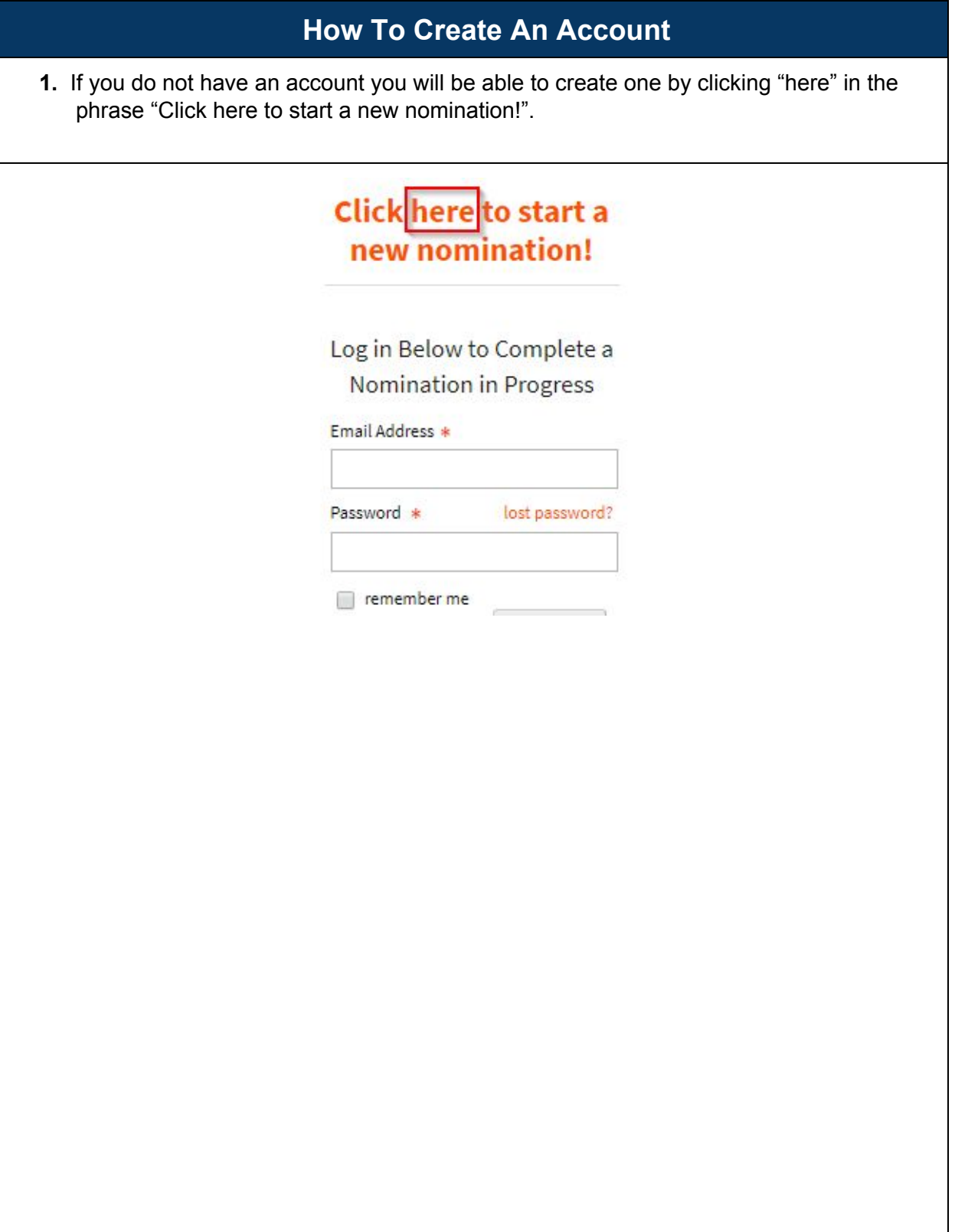

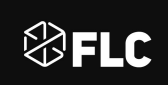

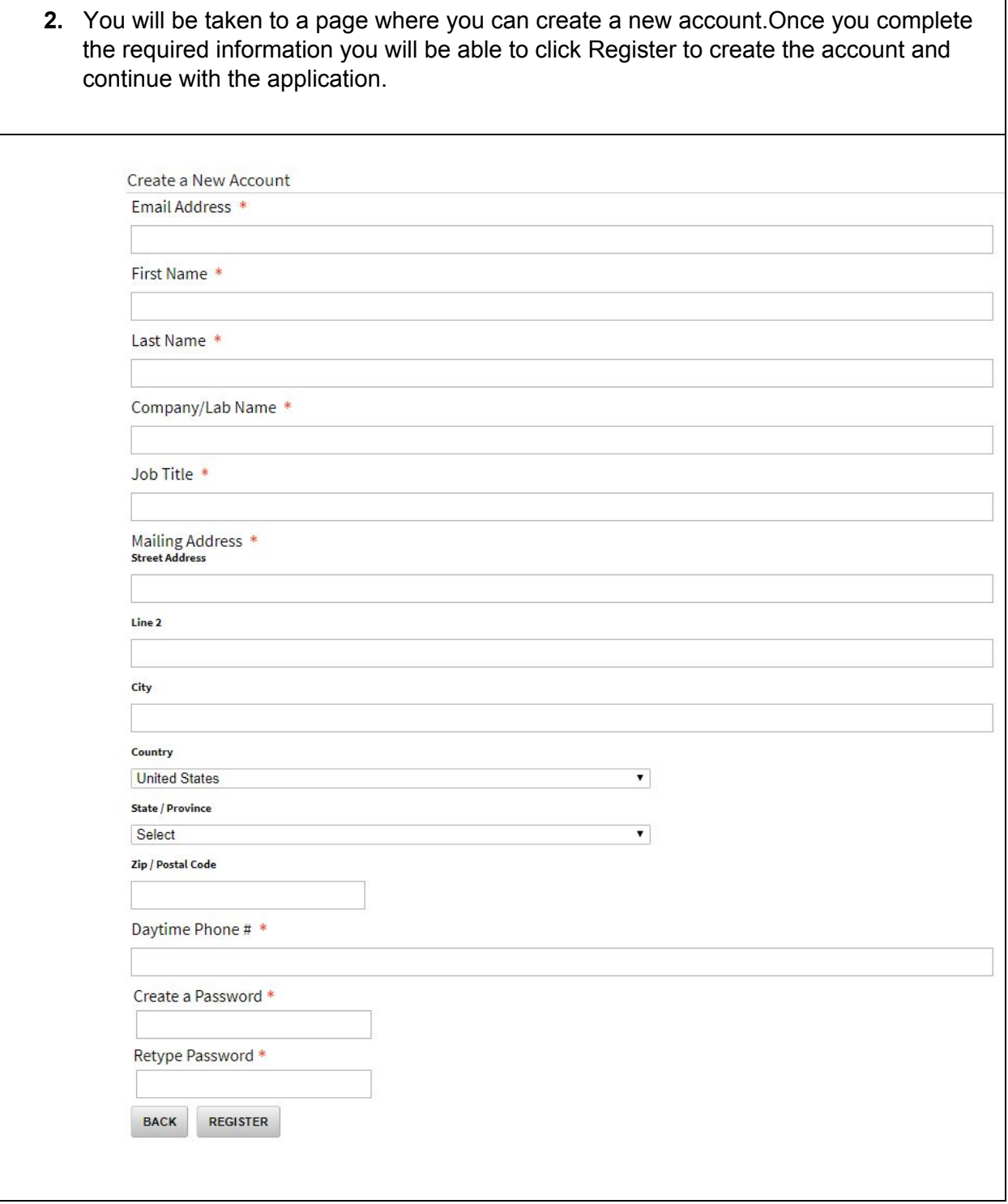